June, 2021

# DIGITAL EXAM AT JU **newsletter**

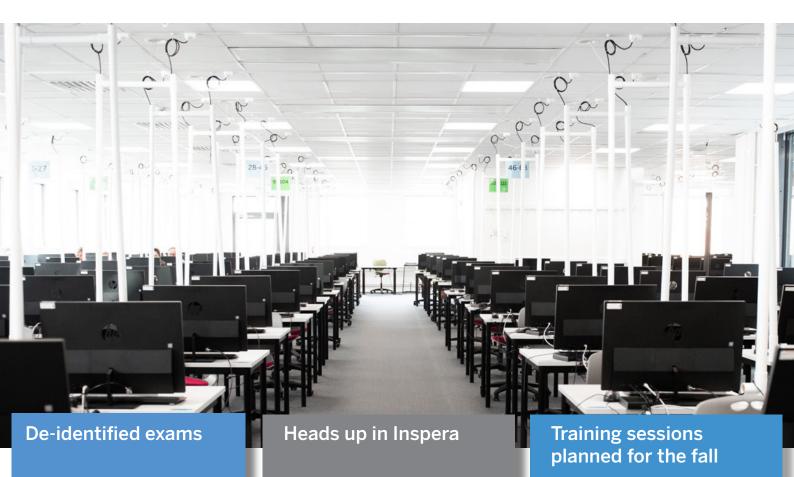

# and all that jazz..

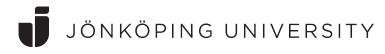

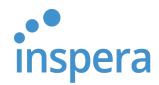

# Resolution for implementing a de-identified exam process

As of September 2021, in line with a principal's resolution, Jönköping University will apply deidentified exam routines for digital exams in Inspera and for paper-based exams. This regards both on-campus exams and remote exams in Inspera.

The principal's resolution (§929, JU 2021/1859-113) will in application mean, that the candidates are kept unidentified from the point of enrollment until when the assessment has been finished. Subsequently, the identification of the submissions, will automatically be returned to all data and the grades will be applied to the known personal ID: s in Ladok.

The routines in Inspera will, to it's lions share, be the same as usual. The main difference may be noticed during the exam sitting for the students and in the fact that the grader will not know the personal identification of the student submission s/he is to grade in Inspera. Also, it will not be possible to perform exams with manual settings or student groups. All exams are in linkage with Ladok and have to correspond to a full examination element in Ladok. Thereby, it is not possible to split an exam in two or more parts. All exams must be comprehensive.

During the fall semester, Inspera will release functions to split exams in two or more parts, though being one comprehensive exam. If you have questions that concerns support in finding students post-exam, the Ladok group at JU will provide material and offer training sessions for this.

| WORKSPACES (Hide                                                | All candidates - Marking not started In progr | ress Confirmed + |                    |
|-----------------------------------------------------------------|-----------------------------------------------|------------------|--------------------|
| Planner 🛛 🔿 🔨                                                   |                                               |                  |                    |
| Overview                                                        | ID • Attachment Committee                     | Workflow status  | Grades Final grade |
| Results                                                         | AYM-<br>WDM                                   | Confirmed        | VG VG              |
| Marking                                                         | BEW-<br>EFJ                                   | Confirmed        | <b>G</b> G         |
| <ul> <li>Explanations overview</li> <li>Explanations</li> </ul> | HLN-<br>KWY                                   | Confirmed        | GG                 |
| Appeals overview                                                | JXD-<br>GTM                                   | Confirmed        | GG                 |
| Questions                                                       | PSC-<br>UFN                                   | Confirmed        | GG                 |
| Help and support                                                | SSG-<br>OFD                                   | Confirmed        | VG VG              |
| Edit workspaces                                                 | TDD-<br>ZPS                                   | Confirmed        | VG VG              |

# Did you know

• when grading an exam containing automated marks, you first need to apply the Threshold values before Confirming! This you can do under the *Options* menu... *Thresholds Values... Update* and then *Update now*.

| Settings                           |                                                     |                    |                                |                           |                         |                 |                              |
|------------------------------------|-----------------------------------------------------|--------------------|--------------------------------|---------------------------|-------------------------|-----------------|------------------------------|
| Question weig                      | hts Threshold value                                 | s Update           |                                |                           |                         |                 |                              |
| pdate calcu                        | lated grades                                        |                    |                                |                           |                         |                 |                              |
| pdating calculat                   | ted grades will recalculat                          | e automatic grades | on behalf of all gr            | raders. Make su           | ure everyone agrees bef | ore proceeding. |                              |
| rade for the foll                  | lowing candidates will no                           | t be updated:      |                                |                           |                         |                 |                              |
|                                    |                                                     |                    |                                |                           |                         |                 |                              |
|                                    | s with incomplete marks<br>s that have already been |                    | ades Already                   | confirmed                 | +                       |                 |                              |
| Candidates Update now              | s that have already been                            | confirmed          | ades Already                   | r confirmed<br>Your grade | +<br>Marking status     | Total marks     | Workflow status              |
| Candidate: Update now All candidat | s that have already been                            | confirmed          | ades Already<br>3 - Calculated |                           |                         |                 | Workflow status<br>Private 1 |

For your knowledge, there will be no reporting of results to Ladok without the applying of thresholds on these exams.

• that the students may use the Geogebra tool for there calculations on the exam. GeoGebra is configured as a resource. Here is the link provided for the test creator to add to their question in Inspera: <u>GeoGebra</u>

| $= \approx \checkmark \frac{15}{3 \cdot 5} (())$ | <sup>7</sup> ∖ x= x≈ 1 | ۴ſ             | Î     |     |               |   |      |        |     |    |    |    | $\supset \subset \Xi$ | Ξ  |
|--------------------------------------------------|------------------------|----------------|-------|-----|---------------|---|------|--------|-----|----|----|----|-----------------------|----|
| -                                                | ΞN                     | T              | 1     |     | Ξ <b>I</b> ×= |   |      |        | Î   |    |    | Ξ  | Basic                 | ×  |
|                                                  |                        | 1              |       |     |               |   |      |        | 10  |    |    |    | xAxis                 | ۵  |
|                                                  |                        |                |       |     |               |   |      |        |     |    |    |    | yAxis                 |    |
|                                                  |                        |                |       |     |               |   | -301 | 20 –10 | 0   | 10 | 20 | 30 | Grid                  | x= |
|                                                  |                        |                |       |     |               |   |      |        | -10 |    |    |    | Dimensi               | N  |
|                                                  |                        |                |       |     |               |   |      |        |     |    |    |    | → Min →               | 10 |
|                                                  | 123                    | f(x) A         | BC #8 | k-7 |               |   |      |        |     | •• |    |    |                       | ×  |
|                                                  | x                      | у              | π     | е   | 7             | 8 | 9    | ×      | ÷   |    |    |    |                       |    |
|                                                  | []] <sup>2</sup>       | Ш <sup>и</sup> | √:::  |     | 4             | 5 | 6    | +      | -   |    |    |    |                       |    |
|                                                  | <                      | >              | ≤     | ≥   | 1             | 2 | 3    | =      | ×   |    |    |    |                       |    |
|                                                  | ans                    | ,              | (     | )   | 0             |   | <    | >      | 4   |    |    |    |                       |    |

# Heads up in Inspera

### Some of the future releases from Inspera:

#### Update your answer key *after* a test

Inspera are working on the ability to update correct answers in multiple choice questions during marking

## Mark submissions before the test end time

Inspera has improved the Individual Confirmation workflow. As candidates often have a very large test window to submit, it is now possible for graders to start marking submitted candidates before the test end time. Explanation of grades can also be sent for candidates whose marking is completed before the test end time.

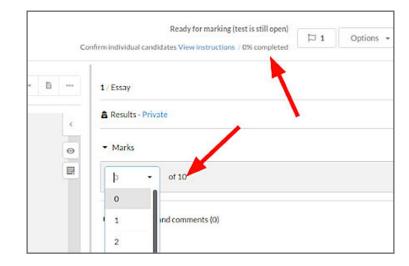

## Post comments to all students or colleagues at once

The following annotation channels are now available when annotating within the *Question* tab:

- All students
- All graders
- All students in committee (if committees)
- All planners and graders

Annotations posted to All students are shared when publishing the Student Report.

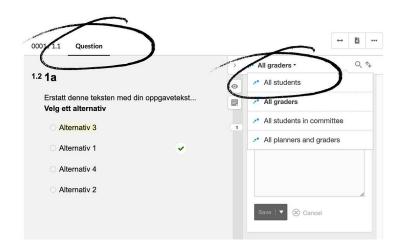

# Mark your exams using different color high-lighting - coming soon

Inspera will release the option of using color-coded high-lighters, to mark text and expressions. This will be a feature used toward students in your annotations and response in Inspera. Lorem ipsum dolor sit amet, consectetur adi tempor incididunt ut labore et dolore magna al niam, quis nostrud exercitation ullamco *laboris* consequat. Duis aute irure dolor in reprehenderit dolore eu fugiat nulla pariatur. Excepteur sint oc

#### New Spellchecker - Wproofreader

This only works for essay type questions.

- Enable spell check as you type
- Candidate spell checker menu

#### Highlights include:

- Instant Spelling-as-you-type and In-a-dialog proofreading
- Checks spelling in 30+ languages
- Language auto-detection
- Regular dictionary updates ensure spell checks are always up-to-date

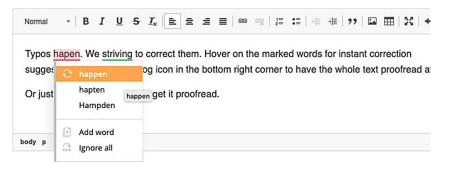

## Allow graders to define criteria marks and reusable comments during marking

The existing feature Criteria marking has now been expanded to increase flexibility and speed during the marking process.

#### Highlights

- Create reusable marks and comments during marking.
- Award marks and provide feedback with one click.
- Freely combine regular marks with criteria-marks and comments within the
- maximum allowed marks per question
- Build a shared library of criteria with other graders or keep them private

#### Criteria (2)

| Hide unselected  | 5 R              | eset                |
|------------------|------------------|---------------------|
| Accurate history | +1               | :                   |
|                  | Accurate history | Accurate history +1 |

# Training sessions planned for the fall semester

To be able to use Inspera for your fall semester exams, please sign up to <u>morgan.holm@ju.se</u> at least day before to ensure Inspera accounts are made for all participants.

https://ju-se.zoom.us/j/3753200881 Meeting ID: 375 320 0881

| Date           | Day | Time        | Level                                                  |
|----------------|-----|-------------|--------------------------------------------------------|
| Aug 17th       | Tue | 10.00-12.30 | Part 1: Analytical essay questions and Multiple Choice |
|                | Wed |             |                                                        |
| Aug 18th       |     | 10.00-12.30 | Del 1: Essäfrågor och flervalsfrågor                   |
| Aug 24th       | Tue | I0.00-I2.00 | Part 2 "Assessment" in Marking 2.0                     |
| Aug 25th       | Wed | 10.00-12.00 | Del 2: Bedömning i nya bedömningsmodulen               |
| Sep 14th Sep 1 | Tue | 10.00-12.30 | Part 1: Analytical essay questions and Multiple Choice |
| Sep 15th       | Wed | 10.00-12.30 | Del 1: Essäfrågor och flervalsfrågor                   |
| Sep 20th       | Mon | I0.00-I2.00 | Part 1: Analytical essay questions and Multiple Choice |
| Sep 27th       | Mon | 10.00-12.30 | Del 1: Essäfrågor och flervalsfrågor                   |
| Dct 5th        | Tue | I0.00-I2.00 | Part 2 "Assessment" in Marking 2.0                     |
| Oct 6th        | Wed | I0.00-I2.00 | Del 2: Bedömning i nya bedömningsmodulen               |
| Oct 12th       | Tue | 10.00-12.30 | Part 1: Analytical essay questions and Multiple Choice |
| Oct 13th       | Wed | 10.00-12.30 | Del 1: Essäfrågor och flervalsfrågor                   |
| K Oct 19th     | Tue | I0.00-I2.00 | Part 2 "Assessment" in Marking 2.0                     |
| Oct 20th       | Wed | I0.00-I2.00 | Del 2 - Bedömning i nya bedömningsmodulen              |
| Nov 9th        | Wed | 10.00-12.30 | Part 1: Analytical essay questions and Multiple Choice |
| Nov 10th       | Thu | 10.00-12.30 | Del 1 - Essäfrågor och flervalsfrågor                  |
| Nov 16th       | Tue | I0.00-I2.00 | Part 2 "Assessment" in Marking 2.0                     |
| Nov 17th       | Wed | 10.00-12.00 | Del 2 - Bedömning i nya bedömningsmodulen              |

# Planned accessibility improvements for July:

Inspera will be implementing improvements to the student interface, planned for the July release, to improve accessibility in the following areas:

- Student interaction areas will be slightly increased for Multiple Choice Questions, Multiple Response Questions, True/False and Matching / Pairing question types to ensure they are sufficiently large.
- Improved parsing to better support assistive technologies
- Essay question type: dropdown to select paragraph format slightly enlarged to support text spacing settings
- Colour of flag icon slightly changed to improve contrast
- Improved support for keyboard navigation in Options menu
- Improvement to Previous / Next navigation buttons ensuring disabled state is announced as such to screen readers
- Statuses (eg. Saved, Trying to restore connection) and visual indication that time is running out (seconds displayed as opposed to minutes only) exposed to assistive technologies so that screen readers can announce them
- Text alternative added to wifi icon and answered/unanswered visual indicators on table of content

# 

## JÖNKÖPING UNIVERSITY